## Resuming an abandoned cart

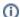

Please not that this feature is available from version 3.2.0 and onwards.

A quite common campaign is to use Copernica to follow up on abandoned shopping carts. It's now possible to resume the specific cart if you let the user click on a button which calls a specific link to re-enable the cart with all the products from the quote in it. So if a user abondons their cart on a laptop an receives the e-mail on a tablet an clicks te link, all the products which where in the cart are there. To use this functionality please configure the following link in your Copernica template:

Configure the URL with the following properties:

| Variable           | Description                                                                                                    |
|--------------------|----------------------------------------------------------------------------------------------------|
| {store_url}        | The full store URL for your Magento store                                                                                                    |
| {quote_id}         | The ID of the quote the user has abandoned, this is stored in Copernica.                                                                                                    |
| {emailaddr<br>ess} | The e-mail address of the customer which has abondended the cart, should be the e-mail address of the user in the Copernica profile and should be the same address as the "to" for the abondended cart e-mail. |

## Security

Please note that for security purposes the given e-mail address needs to be the same as is stored with the given quote. If the two do not match the quote will not be overwritten and you will be redirected to the cart page of the webshop.

If a current user is logged in, which is different than the user which corresponds to the given e-mail it will automatically log out the current user before adding the products from the quote to the cart.